## **Chapitre 3 Utiliser les fonctions PHP**

## **1. Préambule**

L'objectif de ce chapitre est de présenter les fonctions les plus utiles dans le cadre du développement d'un site web.

PHP propose de nombreuses fonctions ; la description de chaque fonction est accessible en ligne sur le site www.php.net.

#### $\bullet$  Version 8

Depuis la **version 8**, il est possible de passer des paramètres à une fonction en utilisant le nom du paramètre au lieu de sa position. Cette fonctionnalité est présentée dans le chapitre Écrire des fonctions et des classes PHP, mais elle peut être utilisée pour les fonctions natives du langage PHP, et donc pour les fonctions présentées dans ce chapitre. Par contre, dans ce chapitre, les noms réels des paramètres des fonctions ne sont pas présentés (ils sont traduits) ; pour les connaître, consultez la documentation en ligne des fonctions.

Depuis la **version 8.1**, passer la valeur NULL à un paramètre qui n'est pas explicitement optionnel est déprécié et génère donc une alerte de niveau E\_DEPRECATED.

```
<?php
$x = null;\beta n = \text{strlen}(\beta x);?>
```
**PHP 8**

Développez un site web dynamique et interactif

Résultat

**Deprecated**: strlen(): Passing null to parameter #1 (\$string) of type string is deprecated in **/app/scripts/index.php** on line **3**

## **2. Manipuler les constantes, les variables et les types de données**

## **2.1 Constantes**

PHP propose un certain nombre de fonctions utiles sur les constantes :

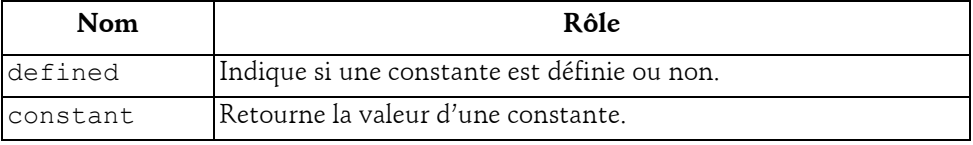

#### **defined**

La fonction defined permet de savoir si une constante est définie ou non.

#### Syntaxe

*booléen* defined(*chaîne* nom)

nom Nom de la constante.

La fonction defined retourne TRUE si la constante est définie et FALSE dans le cas contraire.

```
<?php
// Tester si la constante CONSTANTE est définie.
$ok = defined('CONSTANTE');
if ($ok) {
  echo 'CONSTANTE est définie. < br />';
} else {
  echo 'CONSTANTE n\'est pas définie. < br />';
};
// Définir la constante CONSTANTE
define('CONSTANTE','valeur de CONSTANTE');
// Tester si la constante CONSTANTE est définie.
$ok = defined('CONSTANTE');
if ($ok) {
  echo 'CONSTANTE est définie. < br />';
} else {
  echo 'CONSTANTE n\'est pas définie. < br />';
};
?>
```
## **Utiliser les fonctions PHP** 103

#### Chapitre 3

#### Résultat

CONSTANTE n'est pas définie. CONSTANTE est définie.

#### **constant**

La fonction constant retourne la valeur d'une constante dont le nom est passé en paramètre.

#### Syntaxe

*mixte* constant(*chaîne* nom)

Avec :

nom Nom de la constante.

Cette fonction est pratique pour récupérer la valeur d'une constante dont le nom n'est pas connu a priori.

#### Exemple

```
<?php
// définir le nom de la constante dans une variable
$nomConstante = 'AUTRE CONSTANTE';
// définir la valeur de la constante
define($nomConstante,'valeur de AUTRE CONSTANTE');
// afficher la valeur de la constante
echo $nomConstante,' = ',constant($nomConstante);
?>
```
#### Résultat

AUTRE CONSTANTE = valeur de AUTRE CONSTANTE

D'autres fonctions permettent de connaître le type d'une constante (cf. section Manipuler les constantes, les variables et les types de données - Types de données).

### **2.2 Variables**

PHP propose un certain nombre de fonctions utiles sur les variables :

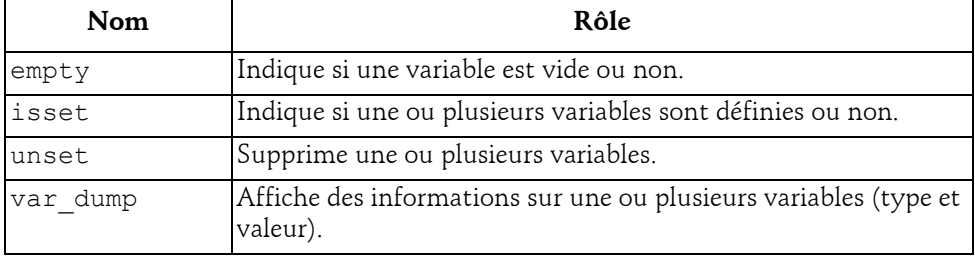

## **PHP 8**

Développez un site web dynamique et interactif

#### **empty**

La fonction empty permet de tester si une variable est vide ou non.

#### Syntaxe

*booléen* empty(*mixte* variable)

variable Variable à tester.

empty retourne TRUE si la variable est vide et FALSE dans le cas contraire.

Une variable est considérée comme vide si elle n'a pas été affectée ou si elle contient une chaîne vide (""), une chaîne égale à 0 ("0"), un 0, NULL, FALSE ou un tableau vide. La fonction empty peut aussi être utilisée pour tester si une expression est vide ou non.

```
<?php
// Test d'une variable non initialisée.
$est vide = empty($variable);
echo '$variable non initialisé<br />';
if ($est_vide) {
  echo '=> $variable est vide.<br />';
} else {
  echo '=> $variable n\'est pas vide.<br />';
}
// Test d'une variable contenant une chaîne vide.
Svariable = ''':$est vide = empty($variable);
echo '$variable = \backslash'\backslash'<br />';
if ($est_vide) {
 echo '=> $variable est vide. <br />';
} else {
  echo '=> $variable n\'est pas vide.<br />';
}
// Test d'une variable contenant une chaîne égale à 0.
$variable = '0';$est vide = empty($variable);
echo '$variable = \'',$variable,'\'<br />';
if ($est_vide) {
  echo '=> $variable est vide. <br />';
} else {
  echo '=> $variable n\'est pas vide.<br />';
}
// Test d'une variable contenant 0.
Svariable = 0:
$est vide = empty($variable);
echo '$variable = ',$variable,'<br />';
```
## **Utiliser les fonctions PHP**

```
Chapitre 3
```

```
if ($est_vide) {
 echo '=> $variable est vide. <br />';
} else {
 echo '=> $variable n\'est pas vide. \frac{\text{br}}{\text{}} />';
}
// Test d'une variable contenant une chaîne non vide.
Svariable = 'x':$est vide = empty($variable);
echo '$variable = \'',$variable,'\'<br />';
if ($est_vide) {
 echo '=> $variable est vide. <br />';
} else {
 echo '=> $variable n\'est pas vide.<br />';
}
?>
```
#### Résultat

```
$variable non initialisé
=> $variable est vide.
$variable = ''
=> $variable est vide.
\$variable = '0'=> $variable est vide.
\$variable = 0=> $variable est vide.
Svariable = 'x'=> $variable n'est pas vide.
```
#### **isset**

La fonction isset permet de tester si une ou plusieurs variables sont définies ou non.

#### Syntaxe

```
booléen isset(mixte variable[, ...])
```
variable Variable à tester (éventuellement plusieurs, séparées par une virgule).

isset retourne TRUE si la variable est définie et FALSE dans le cas contraire.

Si plusieurs paramètres sont fournis, la fonction retourne TRUE uniquement si toutes les variables sont définies.

Une variable est considérée comme non définie si elle n'a pas été affectée ou si elle contient NULL. À la différence de la fonction empty, une variable qui contient une chaîne vide (""), une chaîne égale à 0 ("0"), un 0, un FALSE ou un tableau vide, n'est pas considérée comme non définie.

## **PHP 8**

Développez un site web dynamique et interactif

```
<?php
// Test d'une variable non initialisée.
$est définie = isset($variable);
echo '$variable non initialisé<br />';
if ($est_définie) {
  echo '=> $variable est définie.<br />';
} else {
  echo '=> $variable n\'est pas définie.<br />';
}
// Test d'une variable contenant une chaîne vide.
\$variable = '':$est définie = isset($variable);
echo '$variable = \backslash'\backslash'\langlebr />';
if ($est_définie) {
  echo '=> $variable est définie.<br />';
} else {
  echo '=> $variable n\'est pas définie.<br />';
}
// Test d'une variable contenant une chaîne égale à 0.
$variable = '0';$est_définie = isset($variable);
echo '$variable = \'',$variable,'\'<br />';
if ($est_définie) {
 echo '=> $variable est définie. <br />';
} else {
  echo '=> $variable n\'est pas définie.<br />';
}
// Test d'une variable contenant 0.
$variable = 0;$est_définie = isset($variable);
echo '$variable = ',$variable,'<br />';
if ($est_définie) {
  echo '=> $variable est définie.<br />';
} else {
  echo '=> $variable n\'est pas définie.<br />';
}
// Test d'une variable contenant une chaîne non vide.
$variable = 'x';$est définie = isset($variable);
echo '$variable = \'',$variable,'\'<br />';
if ($est_définie) {
  echo '=> $variable est définie.<br />';
} else {
  echo '=> $variable n\'est pas définie. \frac{y}{z} />';
}
?>
```
### **Utiliser les fonctions PHP**

Chapitre 3

#### Résultat

```
$variable non initialisé
=> $variable n'est pas définie.
$variable = ''
=> $variable est définie.
$variable = '0'
=> $variable est définie.
Svariable = 0=> $variable est définie.
Svariable = 'x'=> $variable est définie.
```
#### **unset**

La fonction unset permet de supprimer une ou plusieurs variables.

#### Syntaxe

unset(*mixte* variable[, ...])

variable Variable à supprimer (éventuellement plusieurs, séparées par une virgule).

Après suppression, la variable se trouve dans le même état que si elle n'avait jamais été affectée. L'utilisation de la fonction isset sur une variable supprimée retourne FALSE notamment.

```
<?php
// Définir une variable.
$variable = 1;// Afficher la variable et tester si elle est définie.
$est_définie = isset($variable);
echo '$variable = ',$variable,'<br />';
if ($est_définie) {
 echo '=> $variable est définie.<br />';
} else {
  echo '=> $variable n\'est pas définie.<br />';
}
// Supprimer la variable.
unset($variable);
// Afficher la variable et tester si elle est définie.
$est_définie = isset($variable);
echo '$variable = ',$variable??'','<br \left\langle \right\rangle';
if ($est_définie) {
 echo '=> $variable est définie.<br />';
} else {
   echo '=> $variable n\'est pas définie.<br />';
}
?>
```
# 108

## **PHP 8**

Développez un site web dynamique et interactif

#### Résultat

```
$variable = 1=> $variable est définie.
$variable ==> $variable n'est pas définie.
```
#### **Remarque**

*Affecter un 0 ou une chaîne vide à une variable ne la supprime pas.*

#### **var\_dump**

La fonction var dump affiche des informations sur une ou plusieurs variables (type et contenu).

#### Syntaxe

var\_dump(*mixte* variable[, ...])

variable Variable à afficher (éventuellement plusieurs, séparées par une virgule).

La fonction var dump est surtout intéressante lors des phases de mise au point.

```
<?php
// afficher les informations sur une variable non initialisée
$variable = NULL; 
var dump($variable);
// initialiser la variable avec un nombre entier
\$variable = 10;
// afficher les informations sur la variable
echo '<br />';
var dump($variable);
// modifier la valeur (et le type) de la variable
$variable = 3.14; // nombre décimal
// afficher les informations sur la variable
echo '<br />';
var dump($variable);
// modifier la valeur (et le type) de la variable
$variable = 'abc'; // chaîne de caractères
// afficher les informations sur la variable
echo '<br />';
var dump($variable);
?>
```
# Chapitre 2 **Gestion des utilisateurs**

#### **Durée : 3 heures 35**

#### **Mots-clés**

Code PHP, formulaire, requêtes HTTP, service web, base de données, MySQL, phpMyAdmin.

#### **Objectifs**

C'est vers la création des premières pages PHP avec accès à la base de données que sont tournés les prochains TP. Ce chapitre n'introduit pas de framework PHP, mais inscrit néanmoins le développement dans un écosystème auquel participent d'autres technologies telles que Node.js ou HTML 5.

## **Prérequis**

*Pour valider les prérequis nécessaires, avant d'aborder le TP, répondez aux questions ciaprès :*

- **1.** Quel est l'attribut de la balise <form> qui détermine l'URL de traitement des données d'un formulaire ?
	- **a.** process
	- **b.** data-process
	- **c.** action
	- **d.** react
- **2.** Que signifie la valeur POST de l'attribut method ?
	- **a.** Les données sont envoyées au serveur par mail.
	- **b.** Les données sont envoyées sous forme d'une liste clé-valeur dans la query string de l'URL.
	- **c.** Les données sont signées.
	- **d.** Les données sont envoyées sous forme d'une liste clé-valeur dans le corps de la requête HTTP.

#### PHP et MySQL - Entraînez-vous à développer une application Les TP Informatiques

- **3.** Quelle est la variable PHP qui reprend les données postées d'un formulaire ?
	- **a.**  $\frac{1}{2}$  SERVER
	- **b.** \$\_POST
	- **c.** \$\_FORM
	- **d.** \$ OUERY
	- **e.** \$\_FORM
- **4.** Quelles sont les principales fonctions de PHP pour exécuter une requête MySQL ?
	- **a.** db\_mysql\_connect, db\_mysql\_query, db\_mysql\_close
	- **b.** mysql connect, mysql query, mysql fetch, mysql close
	- **c.** php\_mysql\_query, php\_mysql\_fetch\_array
- **5.** Selon le standard REST, quel est le verbe HTTP pour un appel de service web avec paramètres retournant des données ?
	- **a.** GET
	- **b.** POST
	- **c.** GETLIST
	- **d.** HEAD
- **6.** Quels sont les formats en sortie généralement produits par un service web REST ?
	- **a.** XML
	- **b.** JSON
	- **c.** PHP
	- **d.** HTML
- **7.** Comment s'appelle l'utilitaire de base de données pour MySQL écrit en PHP ?
	- **a.** MySQLMyPHP
	- **b.** Maria Admin
	- **c.** phpMyAdmin
	- **d.** MyPHPAdmin

Corrigé<sup>p</sup>p. 115

## **Énoncé 2.1 Création de la base de données MySQL**

#### **Durée estimative** : 30 minutes

La première étape dans la réalisation de notre site dynamique consiste à créer la base de données et sa première table `utilisateur'.

dLancez phpMyAdmin et connectez-vous au serveur local.

S Créez un compte d'utilisateur app\_teamup.

**d**Créez la base de données teamup avec un classement de caractère insensible à la casse.

 $\blacksquare$ Créez la table utilisateur formée des colonnes suivantes :

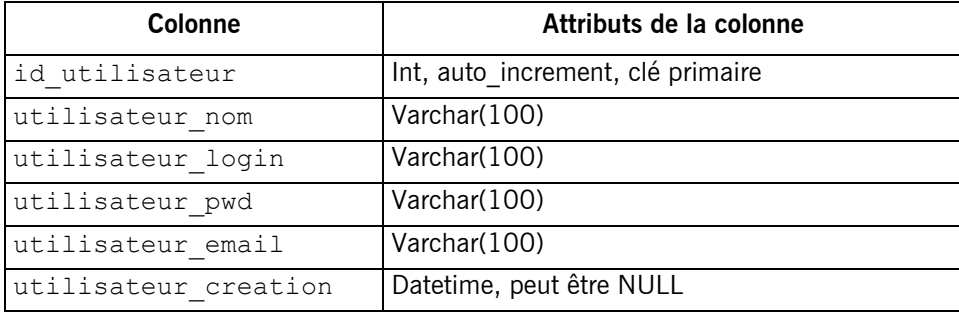

**D**Insérez dans la table deux enregistrements.

**D** Sélectionnez le contenu de la table

Corrigé p. 116

## **Énoncé 2.2 Saisie d'un utilisateur avec un template HTML simple**

#### **Durée estimative** : 45 minutes

Les choses sérieuses commencent ! Ce TP met en place le code PHP pour ajouter des utilisateurs dans la base de données. Même s'il ne repose pas sur la logique MVC, la structure du code suit pourtant un découpage entre différentes préoccupations : présentation, traitement, service et accès aux données.

- dAjoutez dans le répertoire **application** un dossier **dal** (pour Data Access Layer) et dans ce dernier un fichier **userdao.php** contenant une classe vide UserDAO.
- dAjoutez dans le répertoire **application** un dossier **service** ainsi qu'un fichier **userservice.php** contenant une classe vide UserService.

PHP et MySQL - Entraînez-vous à développer une application Les TP Informatiques

- dAjoutez dans le répertoire **application/models** un fichier **userentity.php** contenant une classe UserEntity. Définissez dans cette classe un champ pour chaque colonne de la table utilisateur.
- **E** Ajoutez dans le répertoire **application** un fichier **adduser.php**. Copiez-collez le contenu du fichier **views/ layout.php**, retirez le contenu de la section <body> tout en conservant la barre de navigation. Vous devez inclure le fichier de configuration **config.php**.
- **D**Installez un formulaire « auto-postant » avec des champs pour saisir chaque colonne de la table utilisateur (sauf la date de création). La clé id utilisateur est représentée par un champ caché. Prévoyez un bouton de soumission du formulaire.
- **D**Ajoutez dans le fichier de configuration des propriétés globales pour se connecter à la base de données MySQL : \$cx\_server, \$cx\_login, \$cx\_pwd, \$cx\_dbname. Définissez dans ce même fichier config.php une fonction globale get default connection() qui retourne l'ensemble des propriétés de connexion à la base de données.
- **D**Ajoutez dans la classe UserDAO un constructeur. Le constructeur doit récupérer les paramètres de connexion depuis la classe get default connection() et la stocker dans une propriété privée db\_connection.
- $\Box$  Ajoutez dans la classe UserDAO une méthode adduser ( $\text{Suserentity}$ ). Cette méthode insère dans la table utilisateur un enregistrement dont les valeurs de champs sont portées par le paramètre \$userentity.
- **D** Ajoutez dans la classe UserService une méthode adduser (\$userentity). Cette méthode instancie la classe UserDAO et invoque la méthode adduser.
- dDans le fichier **utilisateur.php**, aménagez un script PHP et testez si la requête HTTP est de type POST. Vous devez extraire les données du formulaire postées et initialiser une instance de UserEntity. Instanciez la classe UserService et appelez la méthode adduser.
- **D**Testez le formulaire, saisissez des valeurs et cliquez sur le bouton de soumission des données. Vérifiez dans la base de données la présence du nouvel enregistrement.

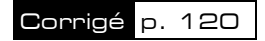

## **Énoncé 2.3 Affichage d'un utilisateur avec template réactif (responsive)**

#### **Durée estimative** : 40 minutes

Cet exercice associe PHP et Bootstrap pour présenter la liste des utilisateurs dans un template réactif. Le code PHP est employé pour effectuer une requête de sélection auprès de la base de données et le framework Bootstrap apporte ses composants d'affichage optimisé pour différents équipements (Web, mobile…).

dAjoutez dans la classe UserDAO la méthode getuserlist(\$filtrenom=null). Comme dans le TP précédent, récupérez la connexion depuis la propriété db connection. Formez deux requêtes SQL pour sélectionner les enregistrements de la table utilisateur, selon que le paramètre de la méthode \$filtrenom est null ou non. S'il est null, la requête sélectionne la totalité des enregistrements de la table utilisateur. Si le paramètre \$filtrenom est non null, ajoutez une condition sur la colonne utilisateur nom dans la requête.

*Avant d'utiliser l'opérateur SQL like, vérifiez que le paramètre \$filtrenom ne comporte pas de signes pouvant dénaturer la requête SQL et ainsi exposer ce code à des attaques par injection de script SQL. Les signes interdits sont notamment le point-virgule et les apostrophes.*

Instanciez pour chaque enregistrement un objet UserEntity et retournez un tableau indexé contenant la collection d'objets obtenue à partir de la lecture de la table utilisateur.

- **D**Ajoutez dans UserService une méthode getuserlist(\$filtrenom) chargée d'appeler UserDAO::getuserlist(\$filtrenom).
- dCréez une page application/utilisateurs.php et changez dans le fichier **menu.json** la propriété route='#' en route='utilisateurs.php' pour l'entrée située à l'index 1. Reprenez dans utilisateurs.php la mise en page générale depuis \_layout.php et testez la page.
- dAménagez un script PHP, instanciez UserService et appelez la méthode getuserlist sans paramètre.
- **E** Itérez à l'aide d'une boucle foreach dans la collection d'objets UserEntity et affichez les propriétés utilisateur id, utilisateur nom, utilisateur email dans un tableau.

Ajoutez les attributs Bootstrap pour rendre le tableau réactif. Testez le tableau.

**D** Dans un formulaire, ajoutez un champ texte ayant pour identifiant  $f$ iltrenom afin de filtrer la liste à partir du nom. Le formulaire doit aussi comporter un bouton pour soumettre le formulaire.

PHP et MySQL - Entraînez-vous à développer une application Les TP Informatiques

- dDéfinissez les propriétés du formulaire sur POST et utilisateurs.php. Modifiez le script PHP pour appeler la méthode getuserlist(\$filtrenom) si le verbe est un POST. Testez le filtrage de la liste avec des préfixes de nom.
- Ajoutez un lien vers la page adduser.php.

#### Corrigé p. 125

## **Énoncé 2.4 Gestion des équipes**

#### **Durée estimative** : 60 minutes

Ce TP est en quelque sorte la combinaison des deux précédents. Il s'agit de réaliser l'interface de gestion des équipes d'utilisateurs en reprenant la même logique de séparation du code PHP en plusieurs couches. Patience, ce travail n'est pas superflu et trouvera très vite son utilité quand le site sera plus étoffé.

- **D**Ajoutez dans la base de données les tables equipe(id equipe, equipe nom) et utilisateur equipe(id equipe, id utilisateur).
- **D** Créez dans Eclipse la classe TeamEntity reprenant chaque colonne de la table equipe sous la forme d'un champ.
- **D**Ajoutez au projet deux classes TeamService et TeamDAO comportant les méthodes getteamlist(), addteam(\$teamentity), editteam(\$teamentity). Employez des requêtes SELECT, INSERT et UPDATE pour implémenter ces trois méthodes.
- **D**Ajoutez les méthodes getuserteam(\$id equipe), adduserteam(\$id utilisateur, \$id equipe), removeuserteam(\$id utilisateur, \$id equipe). Utilisez des requêtes SELECT, INSERT et DELETE pour implémenter ces trois méthodes. Définissez également la méthode getusernotinteam(\$id\_equipe) qui sélectionne les utilisateurs n'appartenant pas à une équipe.
- dDans le répertoire **application**, ajoutez la page **equipes.php** en reprenant le contenu du fichier layout.php. Installez un lien dans la page utilisateurs.php pour naviguer vers **equipes.php**.
- **D** Divisez l'écran **equipes.php** en colonnes : d'abord une zone de texte et une liste pour ajouter et afficher les équipes, puis encore deux listes pour afficher la composition d'une équipe et les utilisateurs n'appartenant pas à cette équipe.

Chargez la liste des équipes avec la classe TeamService.

Ajoutez un bouton de soumission cmd\_addteam pour créer une nouvelle équipe.

Dans le code POST, appelez la méthode addteam () et rafraîchissez le contenu de la liste des équipes.